# **MAJORITY**

# **SIDNEY**

### **INTERNET RADIO & MUSIKSYSTEM**

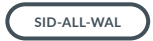

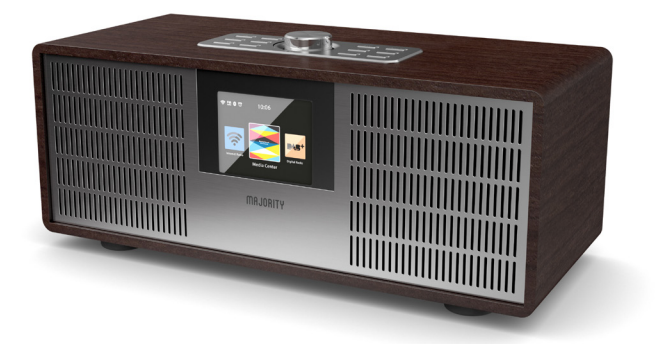

# **Bedienungsanleitung**

## Inhalt

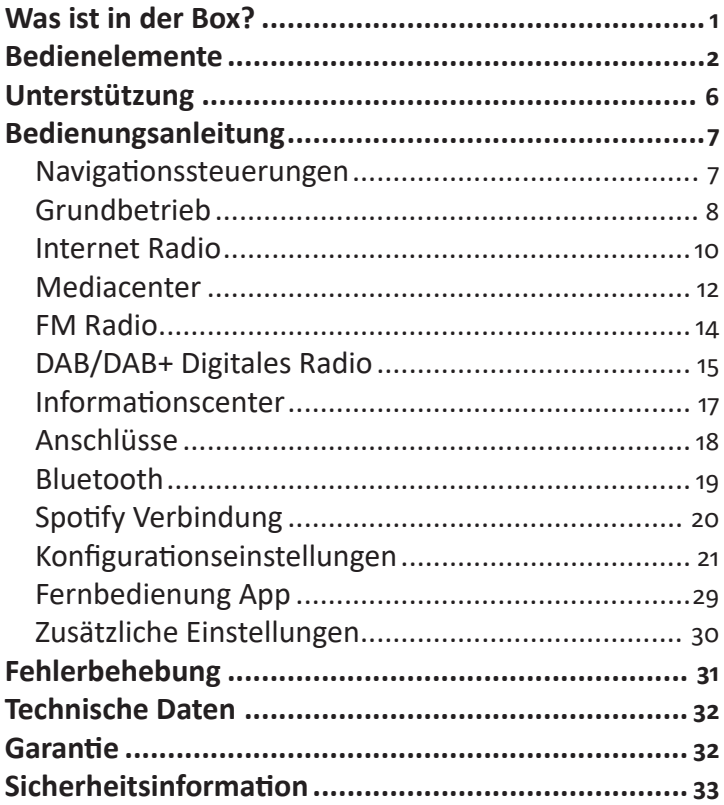

# **3** JAHRE<br>**3** GARANTIE

Video-Tutorials ansehen und Ihr Produkt für eine kostenlose 3-jährige Garantie registrieren bei www.majorityradios.de

### Was ist in der Box?

### **Box Inhalt**

- 1. Sidney Internet Radio
- 2. Fernbedienung
- 3. DC-in-Stromversorgung
- 4. Gebrauchsanweisung

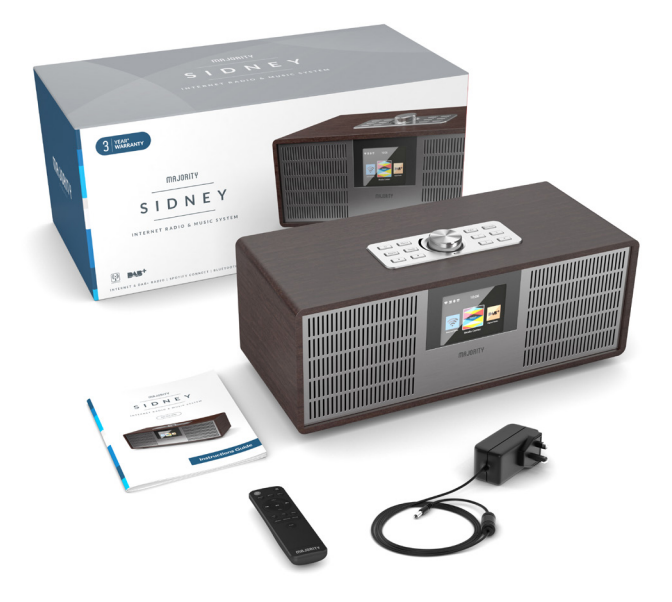

## Bedienelemente

## **Frontansicht**

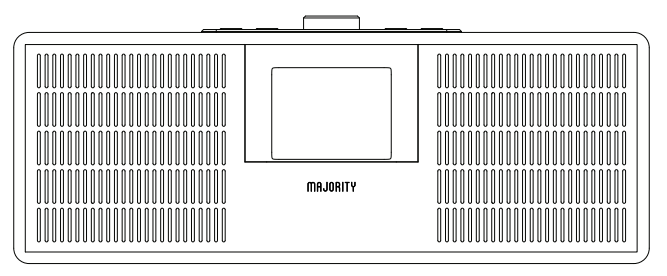

### **Draufsicht (Systemsteuerung)**

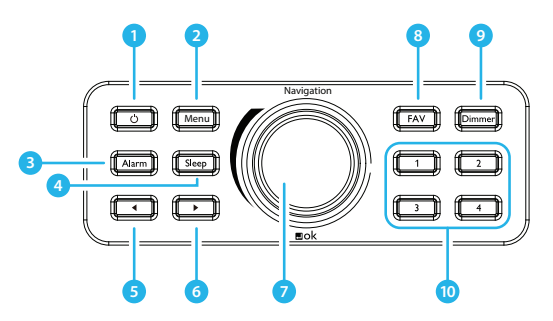

- 1. Standby
- 2. Menu-Taste
- 3. Alarm-Taste
- 4. Schlaf Taste
- 5. Vorherige-Taste
- 6. Nächste-Taste
- 7. Navigation / Lautstärke / OK-Wahl
- 8. FAV
- 9. Dimmer
- 10. Lieblingssender (1-4)

### **Rückansicht / Verbindungen**

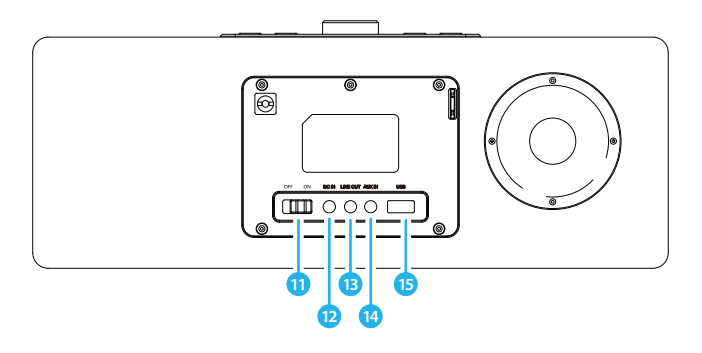

- 13. AN/AUS Schalter
- 14. DC Stromeingang
- 15. Line Out
- 16. AUX In
- 17. USB-Anschluss

### **Fernbedienung**

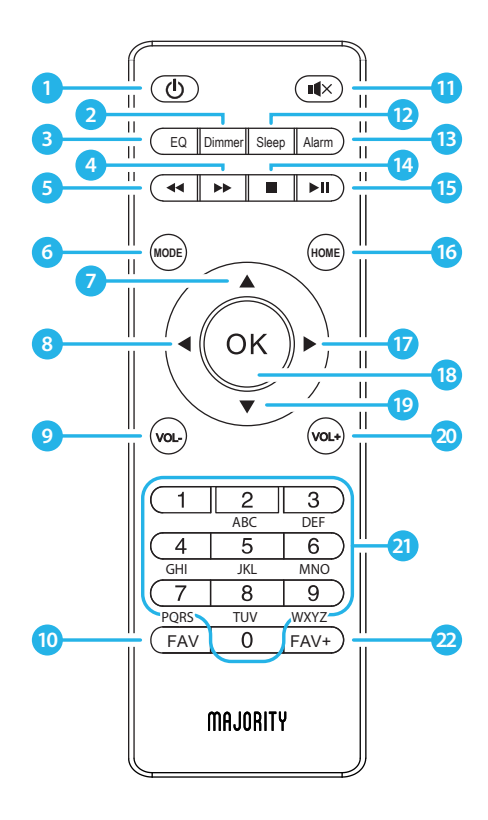

## Bedienelemente

- 1. Ein-/Ausschalten Stellen Sie das Gerät zwischen Einschalt- und Standby-Modus um.
- 2. Dimmer Umschalten zwischen zwei Dimmstellungen
- 3. Entzerrer Passen Sie den Ton verschiedenen Medienoptionen an, um den besten Klang zu erzielen.
- 4. Taste zum vorwärts blättern
- 5. Taste zum rückwärts blättern Titel im CD-Modus rückwärts blättern
- 6. MODUS Taste Blättern Sie durch verfügbare Audi-Modi auf dem Bildschirm
- 7. Nach oben scrollen
- 8. < Rückwärtstaste/nach links scrollen Zum vorherigen Bildschirm zurück gehen oder verfügbare Optionen. Auch zum links scrollen verwendbar
- 9. Lautstärke-Taste
- 10. Voreinstellungen abrufen Wenn Sie sich im Audiomodus befinden, sehen Sie sich die Lieblingssender an, die Sie zuvor eingestellt haben
- 11. Stumm-Taste Stop/start Audio
- 12. Schlaf-Taste Wählen Sie wiederholt, bis der gewünschte Schlaf-Timer oben rechts im Display eingestellt ist.
- 13. Alarm-Taste Zum Auswählen und Ansehen der Alarm-Optionen
- 14. Stop-Taste
- 15. Pause/Abspielen
- 16. HOME Taste Hauptmenü ansehen
- 17. > vorwärts Taste/rechts scrollen Benutzen Sie diese Taste, um zur nächsten Option/Bildschirm zu wechseln oder nach rechts scrollen
- 18. Auswahl-Taste Gewählte Option auswählen
- 19. Nach unten scrollen
- 20. Lautstärke+ Taste
- 21. Tastenfeld Nummern und Zahlen eingeben
- 22. Als Favorit hinzufügen/ voreinstellen Wenn auf dem gewünschten Sender, drücken, um als Favoriten hinzufügen. Die OK Taste zum Auswählen der Nummer verwenden

### **Unterstützung**

Vielen Dank für Ihren Kauf des Internet-Radios Majority Sidney.

Befolgen Sie die Anweisungen des Handbuchs, um Ihren neuen Kauf einzurichten und mit den Funktionen zu beginnen.

Wenn Sie weitere Unterstützung bei Ihrem neuen Radio benötigen, wenden Sie sich bitte an unser Support-Team auf der Majority-Website: **https://www.majorityradios.de/support**

### **Navigationssteuerungen**

**Standby-Taste**: Dies sollte verwendet werden, um das Radio ein- und auszuschalten. Auf dem Standby-Bildschirm werden Uhrzeit, Datum und alle Einstellungen wie z.B. Alarme angezeigt. Um Ihr Radio einzuschalten, drücken Sie die Standby-Taste, um zum Startbildschirm oder zur letzten Funktion zu gelangen, die Sie vor dem Einschalten verwendet haben.

**Einstellrad/Volumen**: Drehen Sie das Rad im Uhrzeigersinn oder gegen den Uhrzeigersinn, um durch die Auswahlmöglichkeiten zu blättern, und drücken Sie das Rad nach unten, um die Auswahl zu bestätigen.

Ändern Sie die Lautstärke, wenn Sie sich auf dem Display des Radiosenders befinden. Die Lautstärke wird nicht verändert, wenn Sie durch das Radio navigieren, da es als Auswähl-Einstellrad fungiert.

**Menütaste**: Wählen Sie die Schaltfläche Menu, um Ihre Audio-Optionen wie Lokal-Radio, Internet-Radio, Mediencenter, Informationscenter, AUX, Konfigurationseinstellungen zu durchsuchen.

Verwenden Sie auch die Menütaste, um die vorgenommenen Einstellungen rückgängig zu machen.

**FAV und Tasten 1-4 am Radio:** Verwenden Sie die FAV-Taste im Internet-, DAB- oder FM-Modus, um mit dem Einstellen eines Senders als voreingestellter Favorit zu beginnen (siehe dazu später die Anleitung). Um die ersten vier gespeicherten Sender schnell aufzurufen, drücken Sie die Nummern 1-4 am Radio.

### **Grundbetrieb**

Bitte beachten Sie, dass sich die Anweisungen in diesem Handbuch auf die Nummer des Optionsfelds beziehen, z. B. (**Referenz \* Nummer\***) gemäß den Diagrammen auf den Seiten 2-3.

### **Inbetriebnahme Ihres Internet-Radios**

Stecken Sie den Adapterstecker in die Rückseite des Systems mit der Aufschrift "DC in" (**Ref.12**) und schalten Sie das Gerät über das Stromnetz ein. Schalten Sie die Taste auf der Rückseite des Radios auf "ON" (**Ref.11**), um einen Willkommensbildschirm anzuzeigen.

Nach dem Begrüßungsbildschirm können Sie die von Ihnen gewählte Sprache auswählen, indem Sie mit dem Einstellrad (**Ref.7**) scrollen. Wählen Sie Ihre Sprache, indem Sie das Einstellrad drücken.

Wenn Sie Ihr Radio zum ersten Mal benutzen, haben Sie die Möglichkeit, Ihr WLAN so einzustellen, dass es Internet Radio mit der Meldung "Möchten Sie das Netzwerk jetzt konfigurieren?" überträgt. Wenn Sie JA wählen, beginnt Ihr Radio, nach Netzwerken in der Nähe zu suchen, mit denen Sie eine Verbindung herstellen können.

Wenn Sie NEIN wählen, können Sie dies später in den Konfigurationseinstellungen einstellen.

### **Manuelle WLAN Einstellung**

Wenn Sie JA wählen, können Sie das von Ihnen gewählte WLAN-Netzwerk auswählen und im nächsten Bildschirm das WLAN-Passwort eingeben. Geben Sie Buchstaben/Zahlen ein, indem Sie mit dem Wählrad (**Ref.7**) scrollen, bis die richtige Ziffer angezeigt wird, und klicken Sie dann auf '>', um zur nächsten Ziffer zu wechseln. Wenn Sie fertig sind, drücken Sie das Einstellrad, um die Auswahl zu bestätigen.

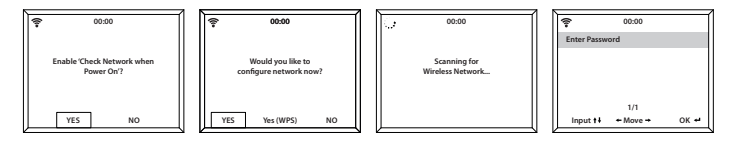

### **WLAN-Network (WPS PBC)**

Wenn Sie beim "Möchten Sie das Netzwerk jetzt konfigurieren? "JA (WPS)" wählen, beginnt Ihr Radio mit der Suche nach WLAN-Verbindungen.

Während diese Option ausgewählt wurde, haben Sie 120 Sekunden Zeit, um auf die WPS-Taste auf Ihrem WLAN-Modem zu klicken, um Ihr WLAN mit Ihrem Radio zu verbinden, ohne dass Sie das Passwort manuell eingeben müssen.

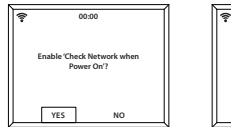

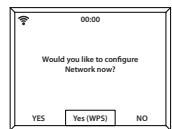

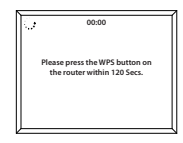

### **Internet Radio**

Gehen Sie zum Hauptmenü-Bildschirm, indem Sie "Menu" (**Ref.2**) und dann "Internet Radio" wählen. Wählen Sie "Internet Radio" auf dem Bildschirm, indem Sie das Einstellrad drehen und drücken einstellrad (**Ref.7**).

Wenn Sie sich im Bildschirm "Internet Radio" befinden, stehen Ihnen mehrere Optionen zur Verfügung:

**Mein Favorit**: Hier werden Ihre Lieblingssender gespeichert, damit Sie sie bequem hören können.

**Radiosender/Musik**: Wählen Sie diese Option, um Internet-Radiosender in den Kategorien Global Top 20, Genre, Land/ Ort, Highlight zu durchsuchen. Suchen Sie nach Sendern unter den relevanten Kategorien und wählen Sie die gewünschte Internetstation aus, indem Sie mit dem Einstellrad auswählen.

**Lokalradio**: Das Radio wird automatisch so eingestellt, dass es die besten DAB-Sender Ihres Landes, Top 10-Sender, Alle Sender und eine Vielzahl von Genres in alphabetischer Reihenfolge in Kategorien aufspürt. Wählen Sie die Kategorie, die Sie hören möchten, mit dem Einstellrad (**Ref.7**) und fahren Sie mit dem Surfen fort, bis Sie den gewünschten Sender gefunden haben.

**Sleep Radio**: Wählen Sie aus mehreren Entspannungsgeräuschen.

**History**: Stöbern Sie in den zuletzt gehörten Sendern.

**Service**: Suchen Sie nach einem Internet-Radiosender oder fügen Sie einen neuen Sender hinzu. Um einen neuen Sender zu suchen, wählen Sie 'Radiosender suchen', um zum Suchwerkzeug zu gelangen. Drehen Sie das Einstellrad, um das gewählte Zeichen zu markieren, und klicken Sie auf '>' (**Ref.6**), um zum nächsten Zeichen zu wechseln.

Um zum vorherigen Zeichen zurückzukehren, drücken Sie die Taste '<' (**Ref.5**), um es zu markieren. Drücken Sie die Auswahl-Taste (**Ref.7**), um nach dem Internetsender zu suchen.

### **Voreinstellung Ihrer Lieblings-Internetstationen**

Wenn Sie Ihren gewünschten Sender gefunden haben, halten Sie 'Fav' (**Ref.8**) einige Sekunden lang gedrückt, um zum Bildschirm 'Zu meinen Favoriten hinzufügen' zu gelangen. Wählen Sie mit dem Einstellrad die Preset-Nummer und wählen Sie Ihre Option (**Ref.12**) oder 'FAV+' (**Rem.22**).

Um Ihre gespeicherten Lieblingssender anzusehen, drücken Sie die Taste 'Fav' (**Ref.8**) oder FAV (**Rem.10**), um durch Ihre Auswahl zu blättern.

**Tipp zur schnellen Verwendung**: Nachdem Sie die Voreinstellungen für Internetradio vorgenommen haben, können Sie durch den Hauptbildschirm zu einer dieser Optionen blättern, z.B. Internetradio, und ohne diese zu wählen, klicken Sie auf 'Fav', um Ihre voreingestellten Lieblingssender für schnelles Hören anzuzeigen.

### **Mediacenter**

Wählen Sie "Mediacenter" auf dem Hauptbildschirm, indem Sie das Rad drehen und das Einstellrad drücken (**Ref.7**).

### **USB:**

Schließen Sie einen USB-Stick (**Ref.15**) mit MP3-Dateien an. Markieren Sie den gewünschten Ordner/Song mit dem Einstellrad (**Ref.7**) und wählen Sie, ob Ihr MP3-Song abgespielt werden soll.

### **UPnP:**

Universal Plug and Play ermöglicht es Ihnen, sich mit anderen Geräten zu verbinden, um Ihre Musik abzuspielen, wie z.B. PCs (Windows Media Player), Handys (GooglePlay) und andere Geräte.

Nachdem Sie UPnP ausgewählt haben, wählen Sie das Radio von Ihrem Gerät aus, das Sie verbinden möchten, und von Ihrem Telefon aus müssen Sie möglicherweise das Radio auswählen.

Sowohl Ihr Gerät als auch das Sidney-Radio müssen mit demselben WLAN-Netzwerk verbunden sein.

Wählen Sie das Gerät mit dem Einstellrad, von dem Sie Musik oder Medien abspielen möchten, auf dem Radio-Bildschirm in den UPnP-Einstellungen aus.

Wenn Sie auf dem freigegebenen Gerät Ordner eingerichtet haben, können Sie mit dem Wählrad durch die Auswahl blättern und die Auswahl mit dem Wählrad bestätigen.

### **Meine Playlist:**

Sie können eine Wiedergabeliste mit Lieblingsmusik oder -medien aus UPnP erstellen. Wenn Sie die Medien wiedergeben, halten Sie das Wählrad von der Einheit oder der Fernbedienung gedrückt, um es in 'Meine Wiedergabeliste' zu speichern.

Greifen Sie über das Mediencenter auf die Funktion 'Meine Wiedergabeliste' zu.

### **Wiedergabeliste löschen:**

Wenn Sie eine Wiedergabeliste über eine UPnP-Verbindung erstellt haben, können Sie diese Option auswählen, um die Wiedergabeliste zu löschen. Wählen Sie mit dem Einstellrad die Option 'Meine Playlist löschen'.

Das Radio zeigt daraufhin 'Löschen bestätigen? ' Wählen Sie JA, um Ihre Playlist mit dem Einstellrad zu löschen.

### **Mein Media U:**

In den Konfigurationseinstellungen besteht die Möglichkeit, ein MediaU-Account über die Website **http://www.mediayou.net/**  anzuschließen.

Vergewissern Sie sich, dass WLAN mit dem Radio verbunden ist, und beziehen Sie dann die drahtlose MAC-Adresse des Funkgeräts über Informationszentrum > Systeminformationen > Drahtlose Informationen. Geben Sie diese Adresse auf der MediaU-Website ein, damit das Radio Ihr Konto synchronisieren kann.

Wenn dies erfolgreich konfiguriert ist, können Sie Ihre eigenen MediaU Stationsplaylisten speichern und ansehen.

### **FM Radio**

Wählen Sie auf dem Hauptbildschirm mit dem Einstellrad (**Ref.7**) die Option "FM-Modus". Nach der Auswahl startet der FM-Modus mit 87,50 MHz.

Um alle Sender mit starkem Signal zu speichern, drücken Sie im FM-Modus das Wählrad (**Ref.7**), damit der Suchlauf beginnt. Sobald der automatische Suchlauf abgeschlossen ist, werden Sender in Ihren Favoriten gespeichert.

Sie können dann durch diese gespeicherten Sender blättern, indem Sie die Tasten "<" oder ">" (**Ref.5**/6) gedrückt halten, um zwischen gespeicherten Sendern zu wechseln. Um manuell durch die UKW-Frequenz zu blättern, drücken Sie einfach die Tasten '<' oder '>' (**Ref.5**/6), um durch die Frequenzwelle voroder zurückzugehen.

### **Voreinstellung Ihrer Lieblings-FM-Sender**

Drücken Sie auf das Einstellrad (**Ref.7**) und das Radio beginnt mit dem Durchsuchen und Sammeln der verfügbaren Sender. Sobald der automatische Suchlauf abgeschlossen ist, werden die Sender in Ihren Favoriten gespeichert.

Um dies manuell zu tun, wählen Sie einen Lieblingssender auf FM, indem Sie die Taste 'Fav' 1-2 Sekunden lang gedrückt halten (**Ref.8**) oder FAV+ (Rem.22) und die Zahl '01' wird auf dem Bildschirm angezeigt. Verwenden Sie das Wählrad (**Ref.7**), um durch die voreingestellten Nummern (bis zu 99) zu blättern und die gewählte Nummer auszuwählen.

Sehen Sie sich Ihre Lieblingssender an, wenn Sie sich im FM Modus befinden, und wählen Sie die Taste 'Fav' (**Ref.8**) oder FAV (**Rem.10**)

### **DAB/DAB+ Digitales Radio**

Wählen Sie auf dem Hauptbildschirm 'DAB/DAB+', indem Sie das Rad drehen und das Einstellrad drücken (**Ref.7**).

Bei der ersten Verwendung von DAB auf Ihrem Sidney, beginnt Ihr Radio mit dem Scannen nach DAB-Sendern und zeigt auf dem Display "Scanning" an. Es wird angezeigt, wie viele Sender gefunden wurden, während die Suche fortgesetzt wird.

Wenn alle verfügbaren Sender gefunden wurden, wird auf dem Bildschirm die Auswahl der verfügbaren Sender angezeigt. Blättern Sie mit dem Einstellrad (**Ref.7**) und markieren Sie den gewählten Sender. Wählen Sie den Sender durch Drücken des Einstellrades.

Wenn Sie einen Sender ausgewählt haben, zeigt der Bildschirm den Sender an und beginnt mit der Wiedergabe. Um den vorherigen oder nächsten Sender zu wählen, verwenden Sie das Einstellrad, um entsprechend zu blättern.

Wenn Sie auf dem gewählten Sender zweimal die Taste '>' (**Ref.6**) drücken, werden Informationen über den Sender angezeigt. Der Bildschirm scrollt automatisch durch die Informationen und zeigt Genre, MHz, gespielter Song, KHz und Kbps an.

Um zur Liste zurückzukehren, um manuell durch die Liste zu blättern, wählen Sie die Taste '<' (**Ref.5**), um zur Liste zurückzukehren.

Um Ihre Sender erneut zu scannen, gehen Sie auf die Hauptlistenseite für die DAB-Sender und wählen Sie die Schaltfläche '<', um einen Suchlauf zu starten (**Ref.5**).

### **Voreinstellung Ihrer Lieblingssender DAB/DAB+**

Wenn Sie Ihren gewünschten Sender gefunden haben, halten Sie 'Fav' (**Ref.8**) einige Sekunden lang gedrückt, oder FAV+ (**Rem.22**) um zum Menü 'Zu meinen Favoriten hinzufügen' zu gelangen. Drehen Sie das Einstellrad (**Ref.7**), um die Voreinstellungs-Nummer zu wählen und wählen Sie Ihre Option aus.

Wenn Sie sich auf dem Listenbildschirm von DAB-Sendern befinden, können Sie alternativ den ausgewählten Sender markieren und die Taste 'Fav' (**Ref.7**) gedrückt halten, um der obigen Anleitung zu folgen.

Um Ihre gespeicherten Lieblingssender anzusehen, drücken Sie die Taste 'Fav' (**Ref.8**) oder FAV (**Rem.10**), um durch Ihre Auswahl zu blättern.

**Tipp zur schnellen Verwendung:** Sobald die Voreinstellungen für DAB festgelegt wurden, können Sie durch den Hauptbildschirm zu einer dieser Optionen blättern, z.B. DAB, und ohne diese zu wählen, klicken Sie auf 'Fav' (**Ref.8**), um Ihre voreingestellten Lieblingssender für schnelles Hören anzuzeigen.

### **Informationscenter**

Gehen Sie zum Hauptmenü-Bildschirm, indem Sie 'Menu' (**Ref.2**) wählen und dann 'Informationscenter' wählen.

**Wetterinformationen**: Um die Wetterinformationen für einen gewünschten Ort auszuwählen, wählen Sie zunächst den Kontinent aus, indem Sie mit dem Einstellrad (**Ref.7**) scrollen und auswählen. Danach wählen Sie das Land, gefolgt von der Stadt.

Sobald Sie eine Stadt ausgewählt haben, werden folgende Informationen angezeigt: aktuelle Temperatur, Wettersymbolbild, ungefähre Temperaturspanne für die nächsten 5 Tage.

**Finanzinformationen**: Wählen Sie aus einer Reihe von Börsenindizes aus der ganzen Welt. Blättern und Auswählen mit dem Einstellrad.

**Systeminformationen**: Zeigen Informationen zur Systemversion und zur drahtlosen Verbindung an. Wenn drahtlose Informationen ausgewählt werden, können Informationen wie z.B. die Signalstärke von WLAN gefunden werden.

## **Anschlüsse**

### **AUX-In**

Wählen Sie auf dem Hauptmenü-Bildschirm mit dem Einstellrad (**Ref.7**) den Modus 'AUX'.

Schließen Sie ein AUX-Kabel an Ihr Gerät an und schließen Sie das Kabel über den AUX-In-Anschluss (**Ref.14**) an der Rückseite des Radios an.

Wählen Sie den gewünschten Audio auf Ihrem Gerät aus und spielen Sie ihn ab.

Bitte stellen Sie sicher, dass die Lautstärke Ihres Geräts für den besten Ton eingestellt ist.

### **Line Out**

Auf der Rückseite des Radios ermöglicht der 'Line Out' (**Ref.13**) Anschluss ein externes Verstärker.

Schließen Sie einfach ein AUX-Kabel vom Line Out-Anschluss an den externes Verstärker.

Beginnen Sie mit der Wiedergabe von Audio über das Internetradio, das Mediacenter, die Spotify Connect, AUX- oder Bluetooth-Einstellung.

### **Bluetooth**

Wählen Sie 'Bluetooth' auf dem Hauptbildschirm, indem Sie das Rad drehen und das Einstellrad (**Ref.7**) oder mit den Navigationstasten der Fernbedienung drücken.

Gehen Sie zu den Geräteeinstellungen, um Ihr Gerät über Bluetooth mit dem Radio zu verbinden.

Das Gerät des Internetradios wird als 'Majority Sidney' angezeigt. Wählen Sie dieses Radio zum Anschließen aus, und Ihr Radio sollte 'Connected' (Angeschlossen) ertönen.

Wählen Sie den gewünschten Track auf Ihrem Gerät aus und spielen Sie ihn ab.

Steuern Sie die Audiowiedergabe über Ihr Gerät und nicht über die Navigationstasten des Radios.

## **Spotify Verbindung**

### **So nutzt du Connect**

Du brauchst Spotify Premium, um Connect nutzen zu können. Details findest du auf der Rückseite.

- 1. Verbinde Deine Lautsprecher mit Deinem WLAN-Netzwerk (Siehe Produktanleitung für Details).
- 2. Öffne die Spotify-App auf Deinem Smartphone, Tablet or PC und verbinde Dich mit demselben WLAN-Netzwerk.
- 3. Spiele einen Song auf Spotify ab und tippe auf "VERFÜGARE GERÄTE".
- 4. Wahle Deine Lautsprecher aus und hore die Musik im ganzen Raum.

**The Spotify Software is subject to third party licenses found here: www.spotify.com/connect/third-party-licenses.**

### **Konfigurationseinstellungen**

**Gehen Sie zum Hauptmenübildschirm, indem Sie 'Menu' (Ref.3) wählen und dann 'Konfiguration', um durch eine Reihe von Einstellungen zu blättern.** 

**Netzwerk**: Wählen Sie diese Option für WLAN und Netzwerkoptionen aus.

### **Drahtlose Netzwerkkonfiguration**

In den Netzwerkeinstellungen können Sie eine WLAN-Verbindung einrichten, indem Sie Drahtlose Netzwerkkonfiguration auswählen. Das Radio beginnt dann mit der Suche nach verfügbaren WLAN-Verbindungen.

Suchen Sie Ihre WLAN-Verbindung und wählen Sie diese mit dem Einstellrad aus (**Ref.7**). Nach der Auswahl müssen Sie möglicherweise das WLAN-Passwort eingeben. Um Buchstaben/ Ziffern einzugeben, scrollen Sie mit dem Einstellrad, bis die richtige Ziffer angezeigt wird, und klicken Sie auf '>' (**Ref.6**), um zur nächsten Ziffer zu wechseln. Drücken Sie die Taste '<' (**Ref.5**), wenn Sie zur vorherigen Ziffer zurückkehren möchten. Wenn Sie fertig sind, drücken Sie zur Bestätigung das Einstellrad (**Ref.7**).

Sobald Ihr WLAN angeschlossen ist, gelangen Sie zum Bildschirm Hauptmenü und das WLAN-Signal erscheint in weißer Farbe in der linken oberen Ecke.

**Bitte beachten Sie:** Das WLAN-Passwort unterscheidet Großund Kleinschreibung.

### **Manuelle WLAN Einstellung**

Wenn Sie JA wählen, können Sie das von Ihnen gewählte WLAN-Netzwerk auswählen und im nächsten Bildschirm das WLAN-Passwort eingeben. Geben Sie Buchstaben/Zahlen ein, indem Sie mit dem Wählrad scrollen, bis die richtige Ziffer angezeigt wird, und klicken Sie dann auf '>', um zur nächsten Ziffer zu wechseln. Wenn Sie fertig sind, drücken Sie das Einstellrad, um die Auswahl zu bestätigen.

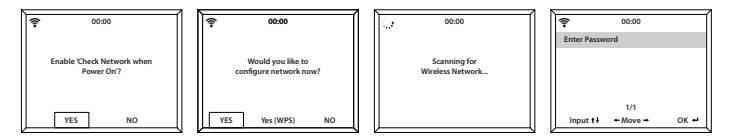

### **WLAN-Netwerk (WPS PBC)**

Wenn Sie beim "Möchten Sie das Netzwerk jetzt konfigurieren? "JA (WPS)" wählen, beginnt Ihr Radio mit der Suche nach WLAN-Verbindungen.

Während diese Option ausgewählt wurde, haben Sie 120 Sekunden Zeit, um auf die WPS-Taste auf Ihrem WLAN-Modem zu klicken, um Ihr WLAN mit Ihrem Radio zu verbinden, ohne dass Sie das Passwort manuell eingeben müssen.

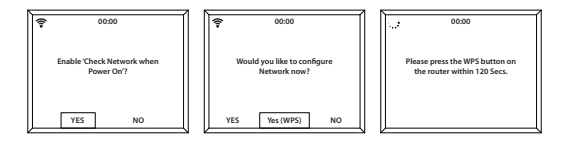

## **Einstellungen: Datum und Uhrzeit**

### **Datum und Uhrzeit manuell einstellen**

Es besteht die Möglichkeit, die Uhrzeit und das Datum manuell einzustellen, anstatt die automatische Erkennung zu verwenden.

Gehen Sie zu den Einstellungen unter 'Konfiguration' und wählen Sie 'Datum und Uhrzeit', indem Sie mit dem Einstellrad (**Ref.7**) scrollen und auswählen.

Wählen Sie mit dem Einstellrad 'Datum und Uhrzeit' und wählen Sie 'Manuell einstellen'.

Ändern Sie den Tag, indem Sie das Zeichen markieren und mit dem Einstellrad zur gewünschten Einheit blättern. Wenn Sie die richtige Einheit gefunden haben, klicken Sie auf '>' (**Ref.6**), um zum Monat zu wechseln. Setzen Sie diesen Prozess mit dem Jahr, der Stunde und den Minuten fort.

Wenn die manuelle Einstellung abgeschlossen ist, drücken Sie das Einstellrad (**Ref.7**) nach unten, um die Eingabe zu bestätigen.

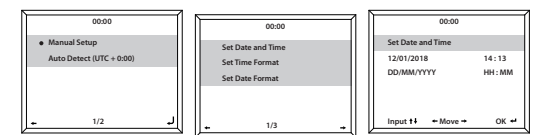

Um das Format des Datums und der Uhrzeit zu ändern, einschließlich der Einstellung einer 12-Stunden- oder 24-Stunden-Uhr, können Sie diese Einstellungen unter den Optionen "Setze Zeitformat" und "Setze Datumsformat" in dieser Option "Konfigurationseinstellung" ändern.

### **Einstellungen: Weckeinstellungen**

### **Weckzeit 1/ Weckzeit 2 einstellen**

Um eine Weckzeit für Ihr Radio einzustellen, gehen Sie zu den Einstellungen für die Konfiguration und blättern Sie durch, um "Wecker" auszuwählen, oder klicken Sie auf die Schaltfläche 'Alarm' auf der Vorderseite des Radios (**Ref.3**).

Wählen Sie danach Weckzeit 1 oder Weckzeit 2, markieren Sie ' Einschalten' und wählen Sie diese Option (**Ref.7**).

Wählen Sie 'Wiederholen', um die Regelmäßigkeit des Alarms mit dem Einstellrad (**Ref.7**) zu wählen. Sie können zwischen 'Jedem Tag', 'Einmalig' oder 'einzelnen Tagen' wählen, an denen der Alarm ertönt. Wenn Sie Ihre Auswahl getroffen haben, drücken Sie die Taste '<' (**Ref.5**), um zu den anderen Alarmeinstellungen zurückzukehren.

Wählen Sie 'Zeit' und drehen Sie das Rad, um die Weckzeit hervorzuheben. Wenn Sie die gewünschte Stunde gefunden haben, drücken Sie die Taste '>' (**Ref.6**), um die Minuten zu ändern. Wenn die Minuten auf den richtigen Wert eingestellt sind, drücken Sie das Einstellrad (**Ref.7**), um die Eingabe zu bestätigen und zu den Alarmeinstellungen zurückzukehren.

Scrollen Sie nun nach unten und wählen Sie mit dem Einstellrad "Sound:". Sie können nun zwischen Piepton, Melodie, Internetradio oder USB wählen. Wenn Sie Ihren Weckton als Internetradio einstellen, werden Sie nun durch die voreingestellten Lieblingssendergeführt. Wählen Sie mit dem Einstellrad die gewünschte Weckstation aus.Das Wecksymbol wird nun auf dem Standby-Display angezeigt.

### **Einstellungen: Weckeinstellungen Funktionen**

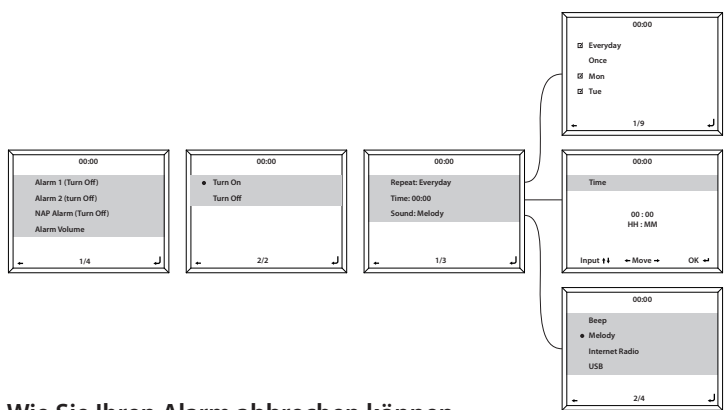

### **Wie Sie Ihren Alarm abbrechen können**

Um den Alarm abzubrechen, wählen Sie in den Konfigurationseinstellungen oder mit der Weckertaste (**Ref.3**) "Alarm" und wählen Sie den Alarm aus, den Sie ausschalten möchten.

Sobald der Alarm ausgewählt ist, haben Sie die Möglichkeit, den Alarm auszuschalten oder einzuschalten. Markieren Sie die Option "Ausschalten" und bestätigen Sie die Auswahl mit dem Einstellrad (**Ref.7**).

### **So schalten Sie den Wecker aus, wenn Sie einen Ton hören**

Wenn der Alarm ertönt, wählen Sie die Taste 'Alarm' (**Ref.3**) oder 'Standby' (**Ref.1**), damit der Alarm gestoppt wird. Wenn Sie den Alarm als mehr als "Einmal" eingestellt haben, bleibt das Alarmsymbol auf dem Hauptbildschirm erhalten.

### **Wie man den Wecker auf schlummern stellt**

Wenn Ihr Wecker ertönt, drücken Sie das Wählrad (**Ref.7**), um den Ton zu stoppen und in den Schlummer-Modus zu schalten. Die Snooze-Funktion sorgt dafür, dass das Radio in 5 Minuten wieder ertönt.

Wenn der Alarm erneut ertönt, stoppen Sie den Snooze-Alarm, indem Sie auf 'Standby' (**Ref.1**) oder 'Alarm' (**Ref.3**) drücken.

### **Kurzschlafalarm**

Nach Auswahl von "Alarm" unter "Konfiguration" oder der Taste "Alarm" (**Ref.3**) auf der Vorderseite des Radios wählen Sie "NAP-Alarm". Wählen Sie, wie viele Minuten Sie den Kurzschlafalarm einschalten möchten, mit den Optionen: 5, 10, 20, 30, 60, 90, 120 Minuten.

Deaktivieren Sie den Alarm, indem Sie zu den Nap-Alarm-Einstellungen gehen und auf 'AUS' schalten.

### **Alarmlautstärke**

Ändern Sie die Lautstärke des Alarms, indem Sie in den Konfigurationseinstellungen auf die Option "Alarm" gehen oder indem Sie auf "Alarm" (**Ref.3**) auf der Vorderseite des Radios drücken.

Scrollen Sie zu der Option für "Alarmlautstärke" und ändern Sie die Alarmlautstärke mit den Tasten '<' und '>' (**Ref.5/6**). Wenn Sie die richtige Lautstärke gewählt haben, warten Sie einige Sekunden und das Radio kehrt automatisch zu den Alarmeinstellungen zurück.

**Bitte beachten Sie: Die in dieser Einstellung eingestellte Alarmlautstärke ist der Alarmton und kann nicht mit dem Lautstärke-/Auswahl-Einstellrad (Ref.12) geändert werden, wenn der Alarm ertönt.**

### **Einstellungen: Andere Funktionen**

Die folgenden Optionen stehen in den Konfigurationseinstellungen zur Verfügung:

### **Timer**

Wählen Sie in den Einstellungen unter "Konfiguration" die Option "Timer" und es erscheint ein Bildschirm mit 00:00 Uhr.

Um in den Sekunden schnell nach oben zu gelangen, klicken Sie auf die Schaltfläche '>' (**Ref.6**). Um in den Sekunden schnell nach unten zu gehen, klicken Sie auf die Schaltfläche '<' (**Ref.5**). Halten Sie die Tasten '<' oder bzw. '>' gedrückt, um sich schnell durch den Timer zu bewegen.

Wenn Sie den richtigen Timerwert gewählt haben, bestätigen Sie ihn mit dem Einstellrad (**Ref.7**).

### **Dimmer**

Mit der Dimmertaste können Sie zwischen zwei verschiedenen Helligkeitsstufen wählen. Sie können die beiden Helligkeitseinstellungen in den Einstellungen von 'Konfiguration' und in der Auswahl der Option für 'Dimmer' ändern.

Wählen Sie den Modus "Energiesparmodus", um die Helligkeit für den Fall einzustellen, dass das Radio 15 Sekunden lang nicht aktiv ist. Diese geringere Helligkeitsstufe wird so lange eingestellt, bis eine Schaltfläche angeklickt wird und die Einstellung "Einschalten" aktiviert wird.

### **Software-Aktualisierung**

Zeigt an, ob ein Software-Update für das Radio verfügbar ist. Falls vorhanden, wählen Sie bitte das zu initiierende Update aus.

### **Auf Werkseinstellung zurücksetzen**

Wählen Sie diese Option, um Ihr Radio zurückzusetzen und alle vorgenommenen Einstellungen und Voreinstellungen rückgängig zu machen.

Bestätigen Sie, dass Sie das Gerät und seine Einstellungen zurücksetzen möchten, indem Sie mit dem Einstellrad (**Ref.7**) "Ja" wählen.

### **Einschlaf-Timer**

Um einen Einschlaf-Timer einzustellen, wählen Sie die Taste "Sleep" (**Ref.4**) oder 'Sleep' (**Rem.12**) und drücken Sie wiederholt, um zwischen den Schlaf-Zeiten oben rechts auf dem Bildschirm umzuschalten. Es gibt eine Option zwischen 15, 30, 60, 90, 90, 120, 150, 180 Minuten.

Um den Ruhemodus auszuschalten, drücken Sie mehrmals, bis der Timer nicht mehr vorhanden ist.

Alternativ können Sie auch einen Sleep-Timer in den Einstellungen unter "Konfiguration" einstellen und die Option für "Sleep-Timer" auswählen.

Sobald dies ausgewählt wurde, werden der Timerwert und ein Standbild oben rechts auf dem Radio-Bildschirm angezeigt.

### **Fernbedienung App**

Um mit der Steuerung Ihres Radios über eine Fernsteuerungs-App auf Ihrem Smartphone oder Tablet zu beginnen, können Sie die "Air Music Control App" im App Store Ihres Geräts herunterladen.

Alternativ können Sie für die folgenden Optionen zu Konfigurationseinstellungen > Gerät gehen:

**1) Umbenennen (AirMusic) -** Wählen Sie dies, um Ihr Gerät umzubenennen.

**2) AirMusic Control App -** Wählen Sie diese Option, um zwei QR-Codes anzuzeigen - einen für Apple-Geräte und einen für Android. Scannen Sie den relevanten Code zum Herunterladen aus dem App Store auf Ihrem Telefon oder Tablet.

Sobald die App heruntergeladen wurde, öffne die App und vergewissere dich, dass dein Radio ein- und ausgeschaltet ist. Die App sollte sich dann automatisch mit Ihrem Internet-Radio verbinden. Sie können nun mit der Anpassung der Einstellungen und Navigation im Radio beginnen.

### **Zusätzliche Einstellungen**

**Zeitanzeige –** Wählen Sie Analog oder Digital

**Sprache –** Wählen Sie Ihre gewünschte Sprache aus der Liste

**Anzeige -** Wählen Sie die Anzeige als Farbe oder Monochrom aus.

**Energieverwaltung -** Wählen Sie diese Option, um das Radio automatisch in den Standby-Modus zu versetzen nach einer eingestellten Inaktivitätszeit oder wenn es kein WLAN-Signal gibt. Wählen Sie Ausschalten, um diese Funktion zu ignorieren.

**Buffer -** Konfigurieren Sie die Pufferzeit der Musikwiedergabe: 2/4/8/ Sekunden.

**Wetter -** Aktivierung/Deaktivierung der Wettervorhersage für die Standby-Anzeige. Wählen Sie Ihre bevorzugte Temperatureinheit un geben Sie Ihren Standort ein. Dies wird dann in der Uhranzeige auf dem Display alle 10 Sekunden auf den Standby-Bildschirm angezeigt.

**Lokalradio einstellen -** Richten Sie Ihren Standort manuell für Lokalradio ein, anstatt das Radio automatisch erkennen zu lassen.

**Wiedergabeeinstellung -** Wählen Sie den Wiedergabemodus des Mediums aus. Mitte: AUS, Alle wiederholen, Einmalig wiederholen oder Shuffle.

**Gerät -** Der Standardname für DLNA ist "AirMusic". Sie können den Namen des Geräts für die DLNA-Einrichtung umbenennen.

**Entzerrer -** Der Standard-Equalizer ist normal. Sie können ihn ändern in Flat, Jazz, Rock, Soundtracks, Klassik, Pop oder News.

**Wiederaufnahme beim Einschalten -** Ausschalten der Funktion des Radios, um beim Einschalten fortzufahren. Statt dessenbleibt der Bildschirm in der Anzeige Hauptmenü.

### **Fehlerbehebung**

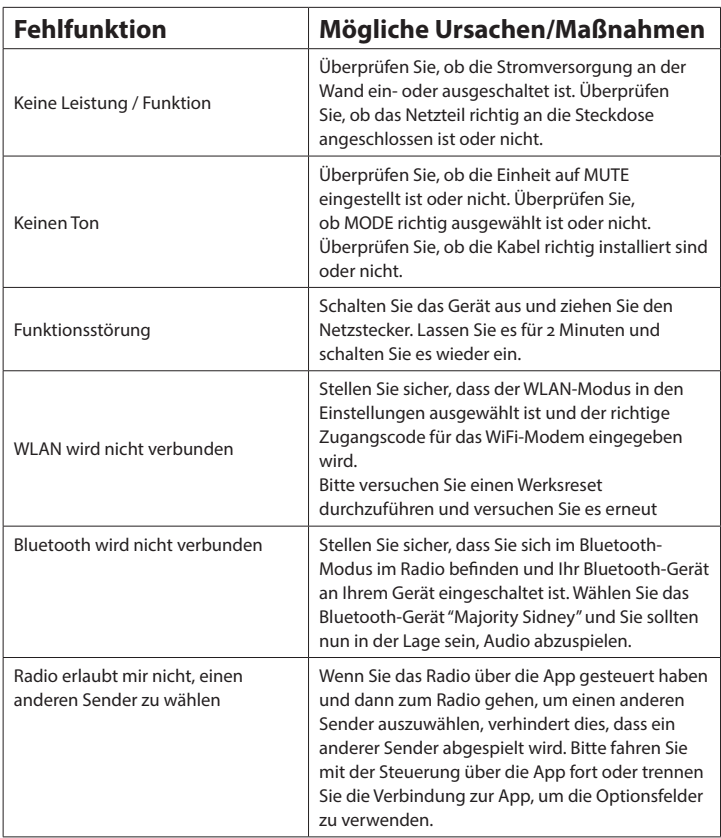

### **Technische Daten**

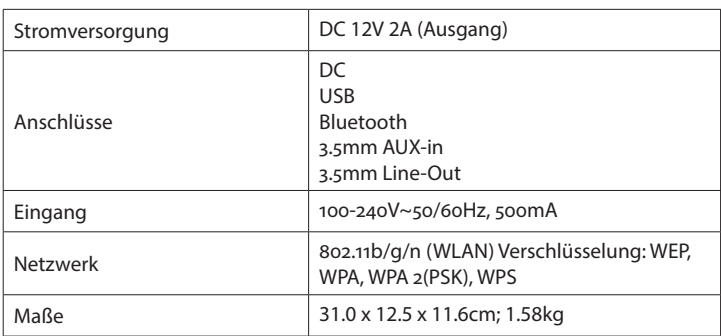

### **Garantie**

Alle Produkte werden mit einer Standardgarantie von 12 Monaten geliefert. Alle Artikel müssen auf **www.majorityradios.de** registriert sein, damit die Garantie gültig ist. Wenn Sie sich auf der Webseite befinden, finden Sie im Menü "Produkt registrieren". Sie erhalten auch die Chance, Ihre Garantie um weitere 24 Monate kostenlos zu verlängern.

### Sicherheitsinformation

#### **1. Lesen Sie diese Anleitung.**

2. Bewahren Sie diese Anleitung auf. Anleitungen stehen auch zum Download unter

www.majorityradios.co.uk zur Verfügung.

3. Beachten Sie alle Warnungen.

4. Befolgen Sie alle Anweisungen.

5. Reinigen Sie das Gerät nicht in der Nähe von oder mit Wasser.

6. Nur mit einem trockenen Tuch reinigen.

7. Blockieren Sie keine Lüftungsöffnungen. In

Übereinstimmung mit den Anweisungen des Herstellers installieren.

8. Installieren Sie es nicht in der Nähe von Wärmequellen, wie Heizkörpern, Heizregistern, Öfen oder anderen Geräten (einschließlich Verstärkern), die Wärme erzeugen.

9. Schützen Sie das Netzkabel vor dem Betreten oder Einklemmen vor allem an Steckern, Steckdosen und Einklemmen vor allem an Steckern, Steckdosen i<br>dem Punkt, an dem sie aus dem Gerät austreten. 10. Verwenden Sie nur vom Hersteller empfohlene Zusatzgeräte / Zubehörteile.

11. Ziehen Sie den Netzstecker bei Gewittern aus der Steckdose oder wenn Sie das Gerät längere Zeit nicht benutzen.

12. Verweisen Sie alle Wartungsarbeiten an qualifiziertes Servicepersonal.

Die Wartung ist erforderlich, wenn das Gerät in irgendeiner Weise beschädigt wurde, z. B. das Netzkabel oder der Stecker beschädigt ist, Flüssigkeit verschüttet wurde oder Gegenstände in das Gerät gefallen sind, das Gerät Regen oder Feuchtigkeit ausgesetzt war, nicht normal funktioniert oder fallen gelassen wurde.

13. Keine nackten Flammenquellen , wie z. B.

angezündete Kerzen, sollten auf das Gerät gestellt werden.

14. Entsorgen Sie gebrauchte elektrische Produkte und Batterien entsprechend Ihren örtlichen Behörden und Vorschriften.

### **ZUSÄTZLICHE WARNHINWEISE**

Das Gerät darf keinen Tropfen oder Spritzwasser ausgesetzt werden, und es dürfen keine mit Flüssigkeit gefüllten Gegenstände, wie Vasen, auf das Gerät gestellt werden.

Der Hauptstecker dient zum Trennen des Gerätes und sollte während des bestimmungsgemäßen Gebrauchs gut betrieben werden. Um das Gerät vollständig vom Netz zu trennen, muss der Netzstecker vollständig aus der Steckdose gezogen werden.

Der Akku darf nicht übermäßiger Hitze wie Sonnenschein, Feuer oder dergleichen ausgesetzt werden.

#### **RECYCLING ELEKTRISCHER PRODUKTE**

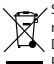

Sie sollten jetzt Ihre Abfall-Elektrowaren recyceln und dabei die Umwelt unterstützen. Dieses Symbol bedeutet, dass ein elektrisches Produkt nicht mit normalem Hausmüll entsorgt werden darf. Bitte stellen Sie sicher, dass es zu

einer geeigneten Einrichtung zur Entsorgung gebracht wird, wenn es nicht mehr verwendet wird.

**WICHTIG**: Bitte lesen Sie alle Anweisungen sorgfältig vor Gebrauch durch und bewahren Sie sie zum späteren Nachschlagen auf.

*RISK OF ELECTRIC SHOCK DO NOT OPEN* **!** Risiko eines Elektroschocks.

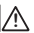

*DO NOT OPEN* **!** Nicht öffnen.

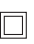

Lesen Sie alle Anweisungen sorgfältig vor Gebrauch durch und bewahren Sie sie zum späteren Nachschlagen auf.

Bei der Wartung nur identische Ersatzteile verwenden.

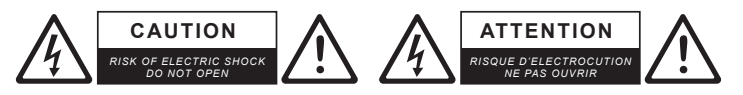

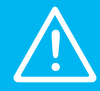

**WICHTIG: Bitte lesen Sie die Gebrauchsanweisung sorfältig vor Gebrauch durch und bewahren Sie sie zur späteren Verwendung auf.**

# MAJORITY

www.majorityradios.de